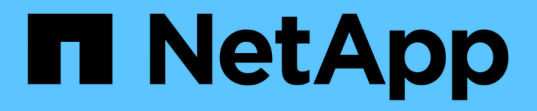

### アラートの管理 Active IQ Unified Manager 9.11

NetApp December 18, 2023

This PDF was generated from https://docs.netapp.com/ja-jp/active-iq-unified-manager-911/events/concept\_what\_alerts\_are.html on December 18, 2023. Always check docs.netapp.com for the latest.

# 目次

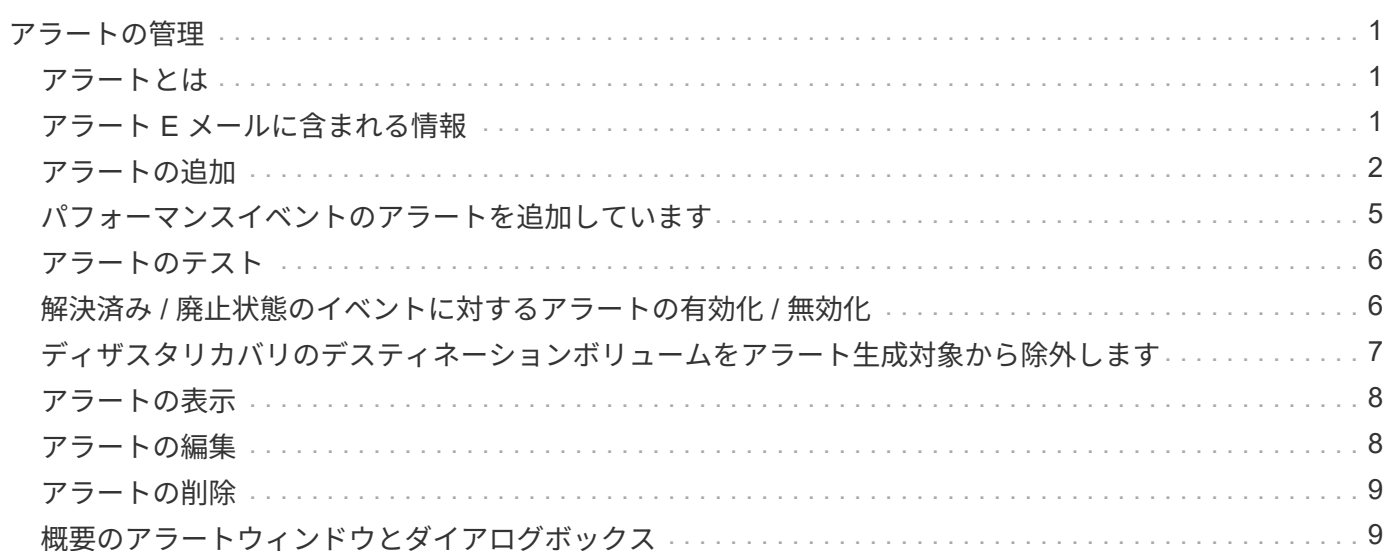

## <span id="page-2-0"></span>アラートの管理

特定のイベントまたは特定の重大度タイプのイベントが発生したときに自動的に通知を 送信するアラートを設定できます。アラートをスクリプトに関連付けて、アラートがト リガーされたときにスクリプトが実行されるようにすることもできます。

### <span id="page-2-1"></span>アラートとは

イベントが継続的に発生している状況では、イベントが指定したフィルタ条件を満たす 場合にのみ、 Unified Manager はアラートを生成します。アラートを生成するイベント を選択できます。たとえば、スペースのしきい値を超えた場合やオブジェクトがオフラ インになった場合などです。アラートをスクリプトに関連付けて、アラートがトリガー されたときにスクリプトが実行されるようにすることもできます。

フィルタ条件には、オブジェクトクラス、名前、またはイベントの重大度が含まれます。

#### <span id="page-2-2"></span>アラート **E** メールに含まれる情報

Unified Manager のアラート E メールには、イベントのタイプ、イベントの重大度、イ ベントを原因で通知するために違反したポリシーまたはしきい値の名前、およびイベン トの概要が記載されています。また、 UI でイベントの詳細ページを確認できるように、 各イベントのハイパーリンクも E メールメッセージ内に記載されています。

アラート E メールは、アラートを受け取るようにサブスクライブしているすべてのユーザに送信されます。

パフォーマンスカウンタ原因や容量の値が収集期間内に大きく変わった場合、同じしきい値ポリシーに対して 重大イベントと警告イベントの両方が同時にトリガーされることがあります。この場合、警告イベント用と重 大イベント用の E メールが 1 通ずつ届きます。これは、 Unified Manager では、警告と重大のしきい値違反 に対するアラートを受信するように個別に登録できるためです。

アラート E メールの例を次に示します。

From: 10.11.12.13@company.com Sent: Tuesday, May 1, 2018 7:45 PM To: sclaus@company.com; user1@company.com Subject: Alert from Active IQ Unified Manager: Thin-Provisioned Volume Space at Risk (State: New). A risk was generated by 10.11.12.13 that requires your attention. Risk - Thin-Provisioned Volume Space At Risk Impact Area - Capacity Severity - Warning State - New - svm\_n1:/sm\_vol\_23 Source Cluster Name - fas3250-39-33-37 Cluster FQDN - fas3250-39-33-37-cm.company.com Trigger Condition - The thinly provisioned capacity of the volume is 45.73% of the available space on the host aggregate. The capacity of the volume is at risk because of aggregate capacity issues. Event details: https://10.11.12.13:443/events/94 Source details: https://10.11.12.13:443/health/volumes/106 Alert details: https://10.11.12.13:443/alerting/1

### <span id="page-3-0"></span>アラートの追加

特定のイベントが生成されたときに通知するようにアラートを設定できます。アラート は、単一のリソース、リソースのグループ、または特定の重大度タイプのイベントにつ いて設定することができます。通知を受け取る頻度を指定したり、アラートにスクリプ トを関連付けたりできます。

- 必要なもの \*
- イベント生成時に Active IQ Unified Manager サーバからユーザに通知を送信できるように、通知に使用す るユーザの E メールアドレス、 SMTP サーバ、 SNMP トラップホストなどを設定しておく必要がありま す。
- アラートをトリガーするリソースとイベント、および通知するユーザのユーザ名または E メールアドレス を確認しておく必要があります。
- イベントに基づいてスクリプトを実行する場合は、 Scripts ページを使用して Unified Manager にスクリ プトを追加しておく必要があります。
- アプリケーション管理者またはストレージ管理者のロールが必要です。

アラートは、ここで説明するように、 Alert Setup ページからアラートを作成するだけでなく、イベントを受 信した後に Event Details ページから直接作成できます。

#### 手順

1. 左側のナビゲーションペインで、 \* Storage Management \* > \* Alert Setup \* をクリックします。

- 2. [\* Alert Setup\* ] ページで、 [\* Add] をクリックします。
- 3. [ \* アラートの追加 \* ] ダイアログボックスで、 [ \* 名前 \* ] をクリックし、アラートの名前と概要を入力し ます。
- 4. [\* リソース ] をクリックし、アラートに含めるリソースまたはアラートから除外するリソースを選択しま す。

[ \* 次を含む名前( \* Name Contains ) ] フィールドでテキスト文字列を指定してフィルタを設定し、リソ ースのグループを選択できます。指定したテキスト文字列に基づいて、フィルタルールに一致するリソー スのみが使用可能なリソースのリストに表示されます。指定するテキスト文字列では、大文字と小文字が 区別されます。

あるリソースが対象に含めるルールと除外するルールの両方に該当する場合は、除外するルールが優先さ れ、除外されたリソースに関連するイベントについてはアラートが生成されません。

5. [\*Events] をクリックし、アラートをトリガーするイベント名またはイベントの重大度タイプに基づいてイ ベントを選択します。

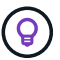

複数のイベントを選択するには、 Ctrl キーを押しながら選択します。

6. [\*Actions] をクリックし、通知するユーザを選択し、通知頻度を選択し、 SNMP トラップをトラップレシ ーバに送信するかどうかを選択し、アラートが生成されたときに実行するスクリプトを割り当てます。

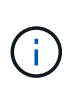

ユーザに対して指定されている E メールアドレスを変更し、アラートを再び開いて編集し ようとすると、変更した E メールアドレスが以前に選択したユーザにマッピングされてい ないため、名前フィールドは空白になります。また、選択したユーザの E メールアドレス を Users ページで変更した場合、変更後の E メールアドレスは反映されません。

SNMP トラップを使用してユーザに通知することもできます。

7. [ 保存 ( Save ) ] をクリックします。

アラートの追加例

この例は、次の要件を満たすアラートを作成する方法を示しています。

- アラート名: HealthTest
- リソース:名前に「 abc 」が含まれるすべてのボリュームを対象に含め、名前に「 xyz 」が含まれるすべ てのボリュームを対象から除外する
- イベント:健全性に関するすべての重大なイベントを含みます
- アクション:「 [sample@domain.com](mailto:sample@domain.com) 」、「 Test 」スクリプトが含まれ、 15 分ごとにユーザに通知する 必要があります

[Add Alert] ダイアログボックスで、次の手順を実行します。

- 1. [名前]をクリックし、と入力します \*HealthTest\*を入力します。
- 2. [\* リソース ] をクリックし、 [ 含める ] タブで、ドロップダウン・リストから [\* ボリューム ] を選択しま す。
	- a. 入力するコマンド **abc\***名前に「」を含むフィールドには、「abc」を含むボリュームが表示されま

す。

- b. 「 \* + 」を選択します[All Volumes whose name contains 'abc']+\* を使用可能なリソース領域から選択 したリソース領域に移動します。
- c. [除外する]をクリックし、と入力します **xyz**[名前に\*が含まれています]フィールドで、[\*追加]をクリッ クします。
- 3. [\* イベント **]** をクリックし、 **[** イベントの重要度 **]** フィールドから **[** クリティカル \*] を選択します。
- 4. [Matching Events] 領域から [\*All Critical Events] を選択し、 [Selected Events] 領域に移動します。
- 5. [アクション]をクリックし、と入力します **sample@domain.com**[これらのユーザーにアラートを送信] フィールドに入力します。
- 6. 15 分ごとにユーザに通知するには、「 \* 15 分ごとに通知する」を選択します。

指定した期間、受信者に繰り返し通知を送信するようにアラートを設定できます。アラートに対してイベ ント通知をアクティブにする時間を決める必要があります。

7. 実行するスクリプトの選択メニューで、 \* テスト \* スクリプトを選択します。

8. [ 保存 ( Save ) ] をクリックします。

アラートの追加に関するガイドライン

アラートは、クラスタ、ノード、アグリゲート、ボリュームなどのリソース、および特 定の重大度タイプのイベントに基づいて追加できます。ベストプラクティスとして、重 要なオブジェクトが属するクラスタを追加したあと、それらのすべてのオブジェクトに ついてのアラートを追加することを推奨します。

アラートを作成する際は、システムを効率的に管理できるように次のガイドラインと考慮事項を参考にしてく ださい。

• Alert 概要の略

アラートを効果的に追跡できるように、概要をアラートに設定する必要があります。

• リソース

アラートが必要な物理リソースまたは論理リソースを決める必要があります。必要に応じて、リソースを 追加したり除外したりできます。たとえば、アラートを設定してアグリゲートを詳細に監視する場合は、 リソースのリストから必要なアグリゲートを選択する必要があります。

リソースのカテゴリを選択した場合( \* + など)[All User or Group Quotas]+\* を指定すると、そのカテゴ リのすべてのオブジェクトに関するアラートが送信されます。

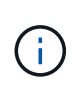

リソースとしてクラスタを選択しても、そのクラスタ内のストレージオブジェクトは自動 的には選択されません。たとえば、すべてのクラスタのすべての重大イベントに対するア ラートを作成した場合、受信するアラートの対象はクラスタの重大イベントのみです。ノ ードやアグリゲートなどの重大イベントに対するアラートは受信しません。

#### • イベントの重大度

イベントの重大度(重大、エラー、警告)ごとにアラートをトリガーするかどうかを決め、アラートをト

リガーする重大度を指定する必要があります。

• 選択したイベント

生成されるイベントのタイプに基づいてアラートを追加する場合は、アラートが必要なイベントを決める 必要があります。

イベントの重大度を選択し、個々のイベントを選択しなかった場合(「選択したイベント」列を空白にし た場合)は、カテゴリのすべてのイベントに関するアラートが表示されます。

• アクション

通知を受信するユーザのユーザ名と E メールアドレスを指定する必要があります。通知のモードとして SNMP トラップを指定することもできます。アラートが生成されたときに実行されるように、アラートに スクリプトを関連付けることができます。

• 通知の頻度

指定した期間、受信者に繰り返し通知を送信するようにアラートを設定できます。アラートに対してイベ ント通知をアクティブにする時間を決める必要があります。イベントが確認されるまでイベント通知を再 送する場合は、通知を再送する頻度を決める必要があります。

• スクリプトを実行します

アラートにスクリプトを関連付けることができます。スクリプトはアラートが生成されると実行されま す。

### <span id="page-6-0"></span>パフォーマンスイベントのアラートを追加しています

パフォーマンスイベントのアラートは、 Unified Manager で受信する他のイベントと同 様に、イベントごとに個別に設定することができます。また、すべてのパフォーマンス イベントを同じように扱い、同じユーザに E メールを送信する場合は、重大または警告 のパフォーマンスイベントがトリガーされたときに通知する共通のアラートを作成する こともできます。

アプリケーション管理者またはストレージ管理者のロールが必要です。

次の例は、レイテンシ、 IOPS 、および MBps のすべての重大イベントに対するイベントを作成する方法を示 しています。同じ方法で、すべてのパフォーマンスカウンタからイベントを選択したり、すべての警告イベン トに対してイベントを選択したりできます。

手順

- 1. 左側のナビゲーションペインで、 \* Storage Management \* > \* Alert Setup \* をクリックします。
- 2. [\* Alert Setup\* ] ページで、 [\* Add] をクリックします。
- 3. [ \* アラートの追加 \* ] ダイアログボックスで、 [ \* 名前 \* ] をクリックし、アラートの名前と概要を入力し ます。
- 4. [\* リソース ] ページでは、リソースを選択しないでください。

<sup>•</sup> 必要なもの \*

リソースを選択していないため、クラスタ、アグリゲート、ボリュームなど、何に対するイベントを受信 したかに関係なく、すべてのリソースにアラートが適用されます。

- 5. [\* Events (イベント) ] をクリックして、次の操作を実行します。
	- a. イベントの重大度リストで、 \* クリティカル \* を選択します。
	- b. [Event Name Contains]フィールドに、と入力します \*latency\*をクリックし、矢印をクリックして一 致するすべてのイベントを選択します。
	- c. [Event Name Contains]フィールドに、と入力します \*iops\*をクリックし、矢印をクリックして一致 するすべてのイベントを選択します。
	- d. [Event Name Contains]フィールドに、と入力します \*mbps\*をクリックし、矢印をクリックして一致 するすべてのイベントを選択します。
- 6. [\* アクション \* ] をクリックし、 [ これらのユーザーに警告 ] フィールドで警告メールを受信するユーザー の名前を選択します。
- 7. SNMP トラップの発行やスクリプトの実行など、このページの他のオプションを設定します。
- 8. [ 保存( Save ) ] をクリックします。

### <span id="page-7-0"></span>アラートのテスト

アラートをテストして、アラートが正しく設定されていることを確認できます。イベン トがトリガーされるとアラートが生成され、設定した受信者にアラート E メールが送信 されます。テストアラートを使用して、通知が送信されるかどうか、およびスクリプト が実行されるかどうかを確認できます。

- 必要なもの \*
- 受信者の E メールアドレス、 SMTP サーバ、 SNMP トラップなどの通知を設定しておく必要がありま す。

Unified Manager サーバはこれらの設定を使用して、イベントが生成されたときにユーザに通知を送信し ます。

- スクリプトを割り当てて、アラートが生成されたときに実行するようにスクリプトを設定しておく必要が あります。
- アプリケーション管理者のロールが必要です。

手順

- 1. 左側のナビゲーションペインで、 \* Storage Management \* > \* Alert Setup \* をクリックします。
- 2. [\* アラート設定 \* ] ページで、テストするアラートを選択し、 [ \* テスト \* ] をクリックします。

アラートの作成時に指定した E メールアドレスにテストアラート E メールが送信されます。

#### <span id="page-7-1"></span>解決済み **/** 廃止状態のイベントに対するアラートの有効化 **/** 無 効化

アラートを送信するように設定したすべてのイベントについて、使用可能なすべての状

態(新規、確認済み、解決済み、廃止)に移行したときにアラートメッセージが送信さ れます。イベントが解決済み / 廃止状態に移行したときにアラートを受信したくない場 合は、アラートを抑制するようグローバルに設定できます。

• 必要なもの \*

アプリケーション管理者またはストレージ管理者のロールが必要です。

デフォルトでは、イベントが解決済み / 廃止状態に移行する際にアラートは送信されません。

手順

- 1. 左側のナビゲーションペインで、 \* Storage Management \* > \* Alert Setup \* をクリックします。
- 2. [\* アラートの設定 \* ( \* Alert Setup \* ) ] ページで、項目の横にあるスライダコントロールを使用して、 解決済み / 廃止イベントのアラート \* を使用して、次のいずれかのアクションを実行します。

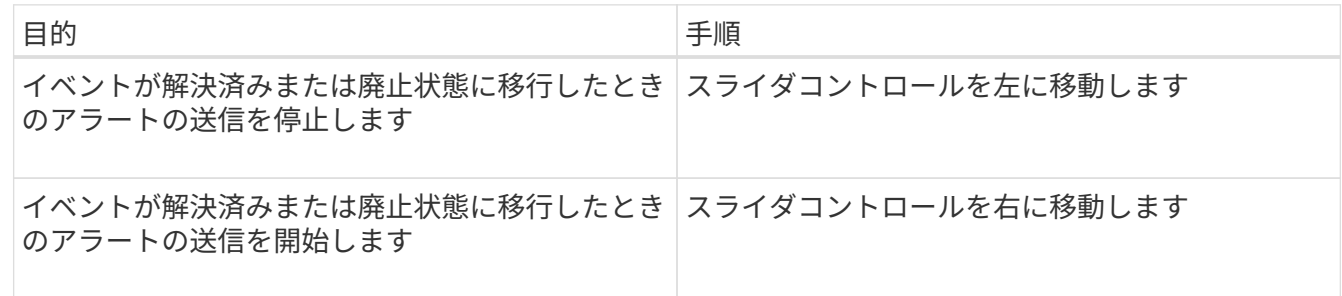

### <span id="page-8-0"></span>ディザスタリカバリのデスティネーションボリュームをアラー ト生成対象から除外します

ボリュームアラートを設定するときに、ボリュームまたはボリュームグループを識別す る文字列をアラートダイアログボックスで指定できます。ただし、 SVM のディザスタ リカバリを設定している場合は、ソースボリュームとデスティネーションボリュームの 名前が同じであるため、両方のボリュームについてアラートを受け取ることになりま す。

#### • 必要なもの \*

アプリケーション管理者またはストレージ管理者のロールが必要です。

ディザスタリカバリのデスティネーションボリュームに対するアラートを無効にするには、デスティネーショ ン SVM の名前を含むボリュームを除外します。これは、ボリュームイベントの識別子に SVM 名とボリュー ム名の両方が「 <svm\_name> : /<volume\_name> 」の形式で含まれていることを確認したものです。

次の例は、プライマリ SVM 「 vs1 」上のボリューム「 vol1 」に対するアラートを作成し、 SVM 「 vs1-dr 」にある同じ名前のボリュームはアラート生成の対象から除外する方法を示しています。

[Add Alert] ダイアログボックスで、次の手順を実行します。

手順

1. [\* 名前 \*] をクリックして、アラートの名前と概要を入力します。

- 2. [\* リソース( \* Resources ) ] をクリックし、 [\* 含める \* ( \* Include \* ) ] タブを選択します。
	- a. ドロップダウンリストから「\* Volume 」を選択し、と入力します **\*vol1\***名前に「」を含むフィール ドには、名前に「vol1」を含むボリュームが表示されます。
	- b. 「 \* + 」を選択します[All Volumes whose name contains 'vol1'][**Available Resources**] 領域から [**Selected Resources**] 領域に移動します。
- 3. [除外]タブを選択し、[ボリューム]を選択して、と入力します **vs1-dr**[名前に\*が含まれています]フィール ドで、[\*追加]をクリックします。

SVM 「 vs1-dr 」のボリューム「 vol1 」については、アラートは生成されません。

- 4. 「 \* Events 」をクリックして、ボリュームに適用するイベントを選択します。
- 5. [\* アクション \* ] をクリックし、 [ これらのユーザーに警告 ] フィールドで警告メールを受信するユーザー の名前を選択します。
- 6. SNMP トラップを発行してスクリプトを実行するために、このページの他のオプションを設定し、 \* Save \* をクリックします。

### <span id="page-9-0"></span>アラートの表示

さまざまなイベントに対して作成されたアラートのリストは、 [Alert Setup] ページで表 示できます。アラートのプロパティとして、アラート概要、通知の方法と頻度、アラー トをトリガーするイベント、アラートの E メール受信者、クラスタ、アグリゲート、ボ リュームなどの影響を受けるリソースなどを表示することもできます。

• 必要なもの \*

オペレータ、アプリケーション管理者、またはストレージ管理者のロールが必要です。

ステップ

1. 左側のナビゲーションペインで、 \* Storage Management \* > \* Alert Setup \* をクリックします。

アラートのリストは、 Alert Setup ページに表示されます。

#### <span id="page-9-1"></span>アラートの編集

関連付けられているリソース、イベント、受信者、通知オプション、通知頻度など、ア ラートのプロパティを編集することができます。 および関連するスクリプト。

• 必要なもの \*

アプリケーション管理者のロールが必要です。

手順

- 1. 左側のナビゲーションペインで、 \* Storage Management \* > \* Alert Setup \* をクリックします。
- 2. [\* アラート設定 \* ( \* Alert Setup \* ) 1ページで、編集するアラートを選択し、 [ \* 編集 \* ( \* Edit \* ) 1 をクリックします。

3. [ \* アラートの編集 \* ] ダイアログボックスで、名前、リソース、イベント、アクションの各セクション を編集します。 必要に応じて。

アラートに関連付けられているスクリプトについては、変更と削除が可能です。

4. [ 保存 ( Save ) ] をクリックします。

#### <span id="page-10-0"></span>アラートの削除

不要になったアラートを削除できます。たとえば、特定のリソースが Unified Manager の監視対象でなくなった場合、そのリソースに対して作成されたアラートを削除できま す。

• 必要なもの \*

アプリケーション管理者のロールが必要です。

手順

- 1. 左側のナビゲーションペインで、 \* Storage Management \* > \* Alert Setup \* をクリックします。
- 2. [\* アラート設定 \* ( \* Alert Setup \*) 1ページで、削除するアラートを選択し、 [ \* 削除 \* ( \* Delete \*) ] をクリックします。
- 3. [ はい ] をクリックして、削除要求を確定します。

### <span id="page-10-1"></span>概要のアラートウィンドウとダイアログボックス

[Add Alert] ダイアログボックスを使用して、イベントに関する通知を受信するようにア ラートを設定する必要があります。アラートのリストは、 Alert Setup ページからも表示 できます。

#### **Alert Setup** ページ

[Alert Setup] ページには、アラートのリストが表示され、アラート名、ステータス、通 知方法、および通知頻度に関する情報が提供されます。また、このページでアラートを 追加、編集、削除、有効化、無効化することもできます。

アプリケーション管理者またはストレージ管理者のロールが必要です。

コマンドボタン

• \* 追加 \* 。

アラートの追加ダイアログボックスが表示され、新しいアラートを追加できます。

• \* 編集 \* 。

アラートの編集ダイアログボックスが表示され、選択したアラートを編集できます。

• \* 削除 \*

選択したアラートを削除します。

• \* 有効 \*

選択したアラートを有効にして通知を送信します。

• \* 無効 \*

通知の送信を一時的に停止する場合に、選択したアラートを無効にします。

• \* テスト \*

選択したアラートをテストして、アラートの追加後または編集後にその設定を検証します。

• \* 解決済み / 廃止状態のイベントに関するアラート \*

イベントが解決済みまたは廃止状態に移行した場合のアラートの送信を有効または無効にすることができ ます。これにより、ユーザは不要な通知を受信できます。

リストビュー

リストビューには、作成されたアラートに関する情報が表形式で表示されます。列のフィルタを使用して、表 示するデータをカスタマイズできます。アラートを選択して、そのアラートに関する詳細を詳細領域に表示す ることもできます。

• \* ステータス \*

アラートが有効になっているかどうかを示します( )。または無効(る)。

• \* 警告 \*

アラートの名前が表示されます。

• \* 概要 \*

アラートの概要が表示されます。

• \* 通知方法 \*

アラートに対して選択された通知方式が表示されます。E メールまたは SNMP トラップを使用してユー ザに通知できます。

• \* 通知頻度 \*

イベントが確認または解決されるか、廃止状態に設定されるまでの間、管理サーバが通知を送信する頻度 (分)を示します。

#### 詳細領域

詳細領域には、選択したアラートに関する詳細情報が表示されます。

• \* アラート名 \*

アラートの名前が表示されます。

• \* Alert 概要 \*

アラートの概要が表示されます。

• \* イベント \*

アラートをトリガーするイベントが表示されます。

• \* リソース \*

アラートをトリガーするリソースが表示されます。

• \* が含まれます

アラートをトリガーするリソースのグループが表示されます。

• \* 除外 \*

アラートをトリガーしないリソースのグループが表示されます。

• \* 通知方法 \*

アラートの通知方式が表示されます。

• \* 通知頻度 \*

イベントが確認または解決されるか、廃止状態に設定されるまでの間、管理サーバがアラート通知を送信 する頻度が表示されます。

• \* スクリプト名 \*

選択したアラートに関連付けられているスクリプトの名前が表示されます。このスクリプトはアラートが 生成されたときに実行されます。

• \* 電子メール受信者 \*

アラート通知を受信するユーザの E メールアドレスが表示されます。

#### **Add Alert** ダイアログボックス

アラートを作成すると、特定のイベントが生成されたときに通知されるため、問題にす ばやく対処し、環境への影響を最小限に抑えることができます。アラートは、単一のリ ソース、一連のリソース、および特定の重大度タイプのイベントについて作成すること ができます。アラートの通知方式と通知頻度を指定することもできます。

アプリケーション管理者またはストレージ管理者のロールが必要です。

名前

この領域では、アラートの名前と概要を指定できます。

• \* アラート名 \*

アラート名を指定できます。

• \* Alert 概要 \*

アラートの概要を指定できます。

リソース

この領域では、アラートをトリガーする対象のリソースを個別に選択したり、動的ルールに基づいてリソース をグループ化したりできます。a\_dynamic rule\_ は、指定したテキスト文字列に基づいてフィルタリングされ るリソースのセットです。ドロップダウンリストからリソースタイプを選択してリソースを検索するか、正確 なリソース名を指定して特定のリソースを表示できます。

いずれかのストレージオブジェクトの詳細ページからアラートを作成する場合は、ストレージオブジェクトが 自動的にアラートに含まれます。

• \* インクルード \*

アラートをトリガーする対象に含めるリソースを指定できます。テキスト文字列を指定すると、その文字 列に一致するリソースをグループ化し、そのグループをアラートの対象として選択できます。たとえ ば、「 abc 」という文字列が名前に含まれるすべてのボリュームをグループ化できます。

• \* 除外 \*

アラートをトリガーする対象から除外するリソースを指定できます。たとえば、「 xyz 」という文字列が 名前に含まれるすべてのボリュームを除外することができます。

除外 (Exclude) タブは ' 特定のリソースタイプのすべてのリソース () を選択した場合にのみ表示されま す<<All Volumes>> または <<All Volumes whose name contains 'xyz'>>[]

あるリソースが対象に含めるルールと除外するルールの両方に該当する場合は、除外するルールが優先さ れ、イベントについてはアラートが生成されません。

イベント

この領域では、アラートを作成するイベントを選択できます。アラートは特定の重大度のイベントに対して作 成するか、一連のイベントについて作成することができます。

複数のイベントを選択するには、 Ctrl キーを押しながら選択します。

• \* イベントの重大度 \*

重大度タイプに基づいてイベントを選択できます。タイプは、「重大」、「エラー」、「警告」のいずれ かになります。

• \* イベント名に \* が含まれています

名前に指定した文字を含むイベントを選択できます。

アクション

この領域では、アラートがトリガーされたときに通知するユーザを指定できます。通知方式と通知頻度を指定 することもできます。

• \* これらのユーザーに警告 \*

通知を受信するユーザの E メールアドレスまたはユーザ名を指定できます。

ユーザに対して指定されている E メールアドレスを変更し、アラートを再び開いて編集しようとすると、 変更した E メールアドレスが以前に選択したユーザにマッピングされていないため、名前フィールドは空 白になります。また、選択したユーザの E メールアドレスを Users ページで変更した場合、変更した E メールアドレスはそのユーザに対して更新されません。

• \* 通知頻度 \*

イベントが確認または解決されるか、廃止状態に設定されるまでの間、管理サーバが通知を送信する頻度 を指定できます。

次のいずれかの通知方式を選択できます。

◦ 1 回だけ通知します

- 指定した頻度で通知します
- 指定した期間内の指定した頻度で通知します
- \* 問題 SNMP トラップ \*

このチェックボックスをオンにすると、グローバルに設定された SNMP ホストに SNMP トラップを送信 するかどうかを指定できます。

• \* スクリプトの実行 \*

アラートにカスタムスクリプトを追加できます。このスクリプトはアラートが生成されたときに実行され ます。

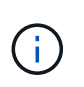

この機能がユーザインターフェイスに表示されない場合は、管理者によって無効にされて います。この機能は、必要に応じて、 \* Storage Management \* > \* Feature Settings \* から 有効にできます。

コマンドボタン

• \* 保存 \*

アラートを作成してダイアログボックスを閉じます。

• \* キャンセル \*

変更内容を破棄してダイアログボックスを閉じます。

**EditAlert** タイアロクホツクス

関連付けられているリソース、イベント、スクリプト、通知オプションなど、アラート のプロパティを編集することができます。

名前

この領域では、アラートの名前と概要を編集できます。

• \* アラート名 \*

アラート名を編集できます。

• \* Alert 概要 \*

アラートの概要を指定できます。

• \* アラートの状態 \*

アラートを有効または無効にできます。

リソース

この領域では、アラートをトリガーする対象のリソースを個別に選択したり、動的ルールに基づいてリソース をグループ化したりできます。ドロップダウンリストからリソースタイプを選択してリソースを検索するか、 正確なリソース名を指定して特定のリソースを表示できます。

• \* インクルード \*

アラートをトリガーする対象に含めるリソースを指定できます。テキスト文字列を指定すると、その文字 列に一致するリソースをグループ化し、そのグループをアラートの対象として選択できます。たとえ ば、「 vol0 」という文字列が名前に含まれるすべてのボリュームをグループ化することができます。

• \* 除外 \*

アラートをトリガーする対象から除外するリソースを指定できます。たとえば、「 xyz 」という文字列が 名前に含まれるすべてのボリュームを除外することができます。

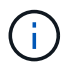

除外 (Exclude) タブは ' 特定のリソースタイプのすべてのリソース (+ など ) を選択した場合 にのみ表示されます[All Volumes]+ または <<All Volumes whose name contains 'xyz'>>[]

イベント

この領域では、アラートをトリガーするイベントを選択できます。アラートは特定の重大度のイベントに対し てトリガーするか、一連のイベントを指定してトリガーできます。

• \* イベントの重大度 \*

重大度タイプに基づいてイベントを選択できます。タイプは、「重大」、「エラー」、「警告」のいずれ かになります。

• \* イベント名に \* が含まれています

名前に指定した文字を含むイベントを選択できます。

アクション

この領域では、通知方式と通知頻度を指定できます。

• \* これらのユーザーに警告 \*

通知を受け取る E メールアドレスまたはユーザ名を編集できます。新しい E メールアドレスまたはユー ザ名を指定することもできます。

• \* 通知頻度 \*

イベントが確認または解決されるか、廃止状態に設定されるまでの間、管理サーバが通知を送信する頻度 を編集できます。

次のいずれかの通知方式を選択できます。

◦ 1 回だけ通知します

- 指定した頻度で通知します
- 指定した期間内の指定した頻度で通知します
- \* 問題 SNMP トラップ \*

グローバルに設定された SNMP ホストに SNMP トラップを送信するかどうかを指定できます。

• \* スクリプトの実行 \*

アラートにスクリプトを関連付けることができます。このスクリプトはアラートが生成されたときに実行 されます。

コマンドボタン

• \* 保存 \*

変更内容を保存してダイアログボックスを閉じます。

• \* キャンセル \*

変更内容を破棄してダイアログボックスを閉じます。

Copyright © 2023 NetApp, Inc. All Rights Reserved. Printed in the U.S.このドキュメントは著作権によって保 護されています。著作権所有者の書面による事前承諾がある場合を除き、画像媒体、電子媒体、および写真複 写、記録媒体、テープ媒体、電子検索システムへの組み込みを含む機械媒体など、いかなる形式および方法に よる複製も禁止します。

ネットアップの著作物から派生したソフトウェアは、次に示す使用許諾条項および免責条項の対象となりま す。

このソフトウェアは、ネットアップによって「現状のまま」提供されています。ネットアップは明示的な保 証、または商品性および特定目的に対する適合性の暗示的保証を含み、かつこれに限定されないいかなる暗示 的な保証も行いません。ネットアップは、代替品または代替サービスの調達、使用不能、データ損失、利益損 失、業務中断を含み、かつこれに限定されない、このソフトウェアの使用により生じたすべての直接的損害、 間接的損害、偶発的損害、特別損害、懲罰的損害、必然的損害の発生に対して、損失の発生の可能性が通知さ れていたとしても、その発生理由、根拠とする責任論、契約の有無、厳格責任、不法行為(過失またはそうで ない場合を含む)にかかわらず、一切の責任を負いません。

ネットアップは、ここに記載されているすべての製品に対する変更を随時、予告なく行う権利を保有します。 ネットアップによる明示的な書面による合意がある場合を除き、ここに記載されている製品の使用により生じ る責任および義務に対して、ネットアップは責任を負いません。この製品の使用または購入は、ネットアップ の特許権、商標権、または他の知的所有権に基づくライセンスの供与とはみなされません。

このマニュアルに記載されている製品は、1つ以上の米国特許、その他の国の特許、および出願中の特許によ って保護されている場合があります。

権利の制限について:政府による使用、複製、開示は、DFARS 252.227-7013(2014年2月)およびFAR 5252.227-19(2007年12月)のRights in Technical Data -Noncommercial Items(技術データ - 非商用品目に関 する諸権利)条項の(b)(3)項、に規定された制限が適用されます。

本書に含まれるデータは商用製品および / または商用サービス(FAR 2.101の定義に基づく)に関係し、デー タの所有権はNetApp, Inc.にあります。本契約に基づき提供されるすべてのネットアップの技術データおよび コンピュータ ソフトウェアは、商用目的であり、私費のみで開発されたものです。米国政府は本データに対 し、非独占的かつ移転およびサブライセンス不可で、全世界を対象とする取り消し不能の制限付き使用権を有 し、本データの提供の根拠となった米国政府契約に関連し、当該契約の裏付けとする場合にのみ本データを使 用できます。前述の場合を除き、NetApp, Inc.の書面による許可を事前に得ることなく、本データを使用、開 示、転載、改変するほか、上演または展示することはできません。国防総省にかかる米国政府のデータ使用権 については、DFARS 252.227-7015(b)項(2014年2月)で定められた権利のみが認められます。

#### 商標に関する情報

NetApp、NetAppのロゴ、<http://www.netapp.com/TM>に記載されているマークは、NetApp, Inc.の商標です。そ の他の会社名と製品名は、それを所有する各社の商標である場合があります。